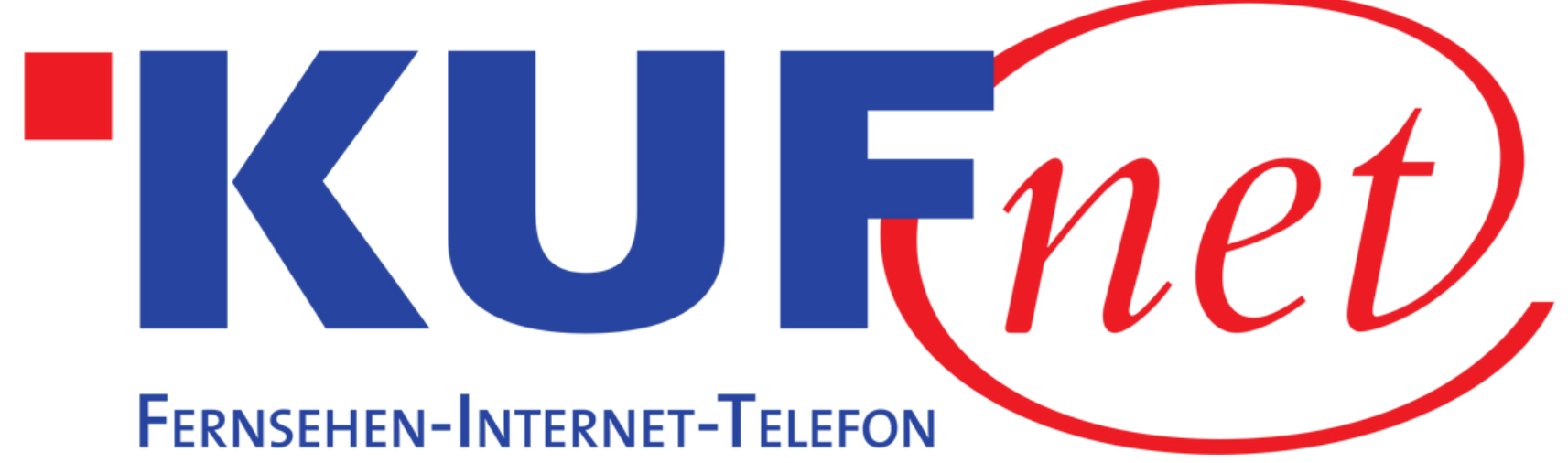

## Sendersuchlauf Thomson Receiver

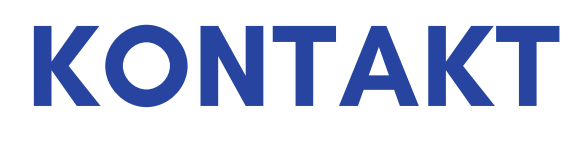

05372 6930 351 info@kufnet.at

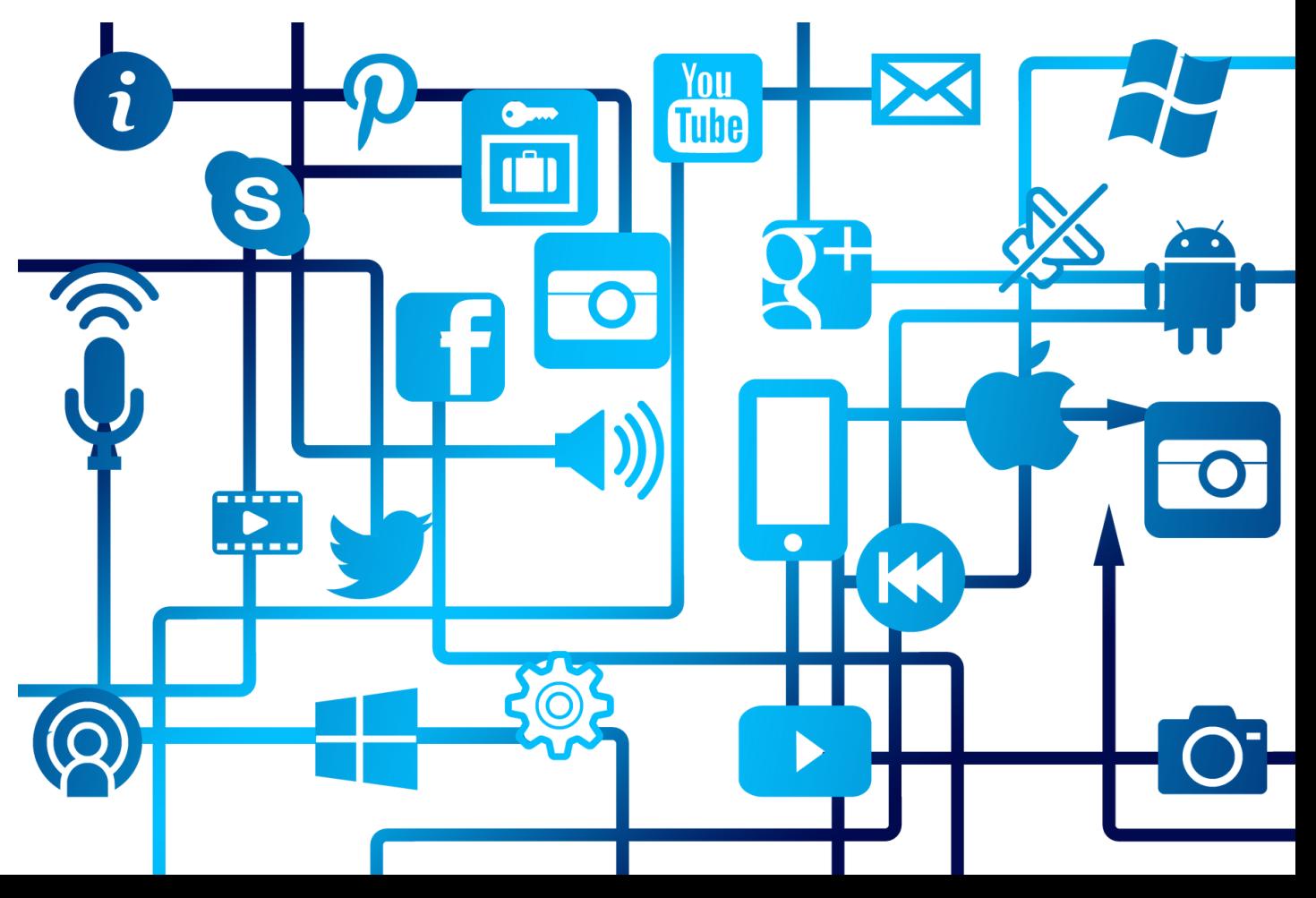

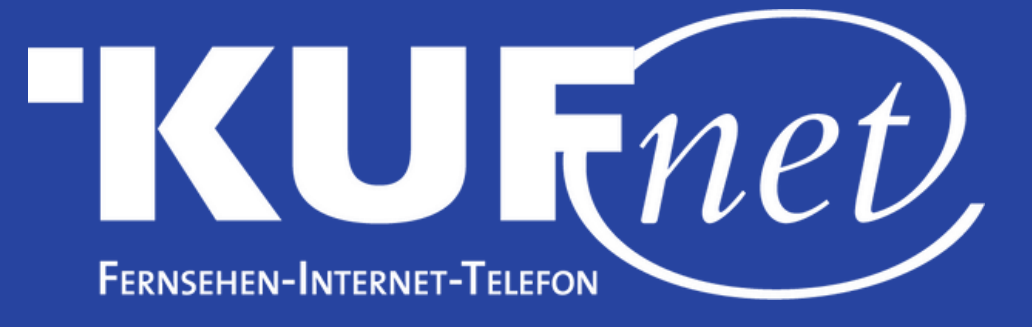

## Schritt 1

Drücken Sie die Taste "Menu" auf Ihrer Fernbedienung. Wählen Sie "Installation" (2. Reiter) und "Auto. Suchlauf" aus.

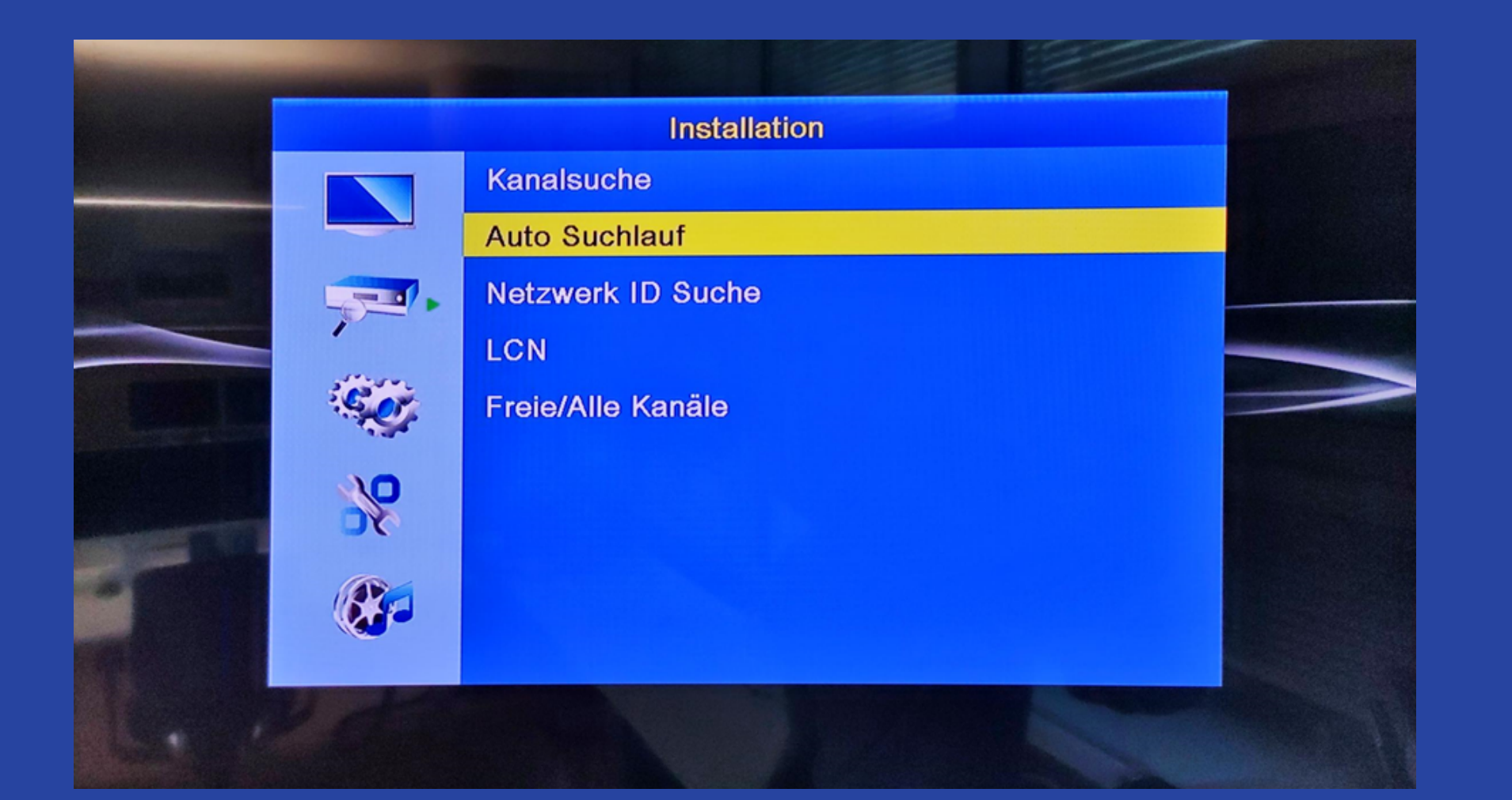

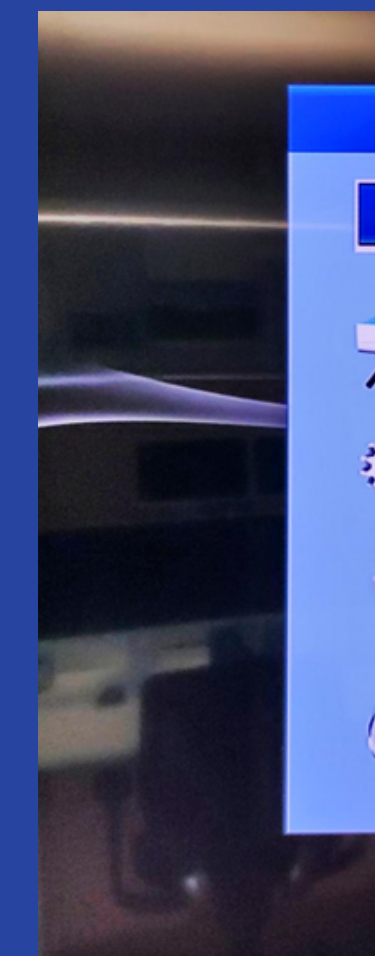

Schritt 2 Wählen Sie als Land "Österreich" und bei Netzwerk "6.875MS -QAM256" aus. Starten Sie den Suchlauf mit "Suche".

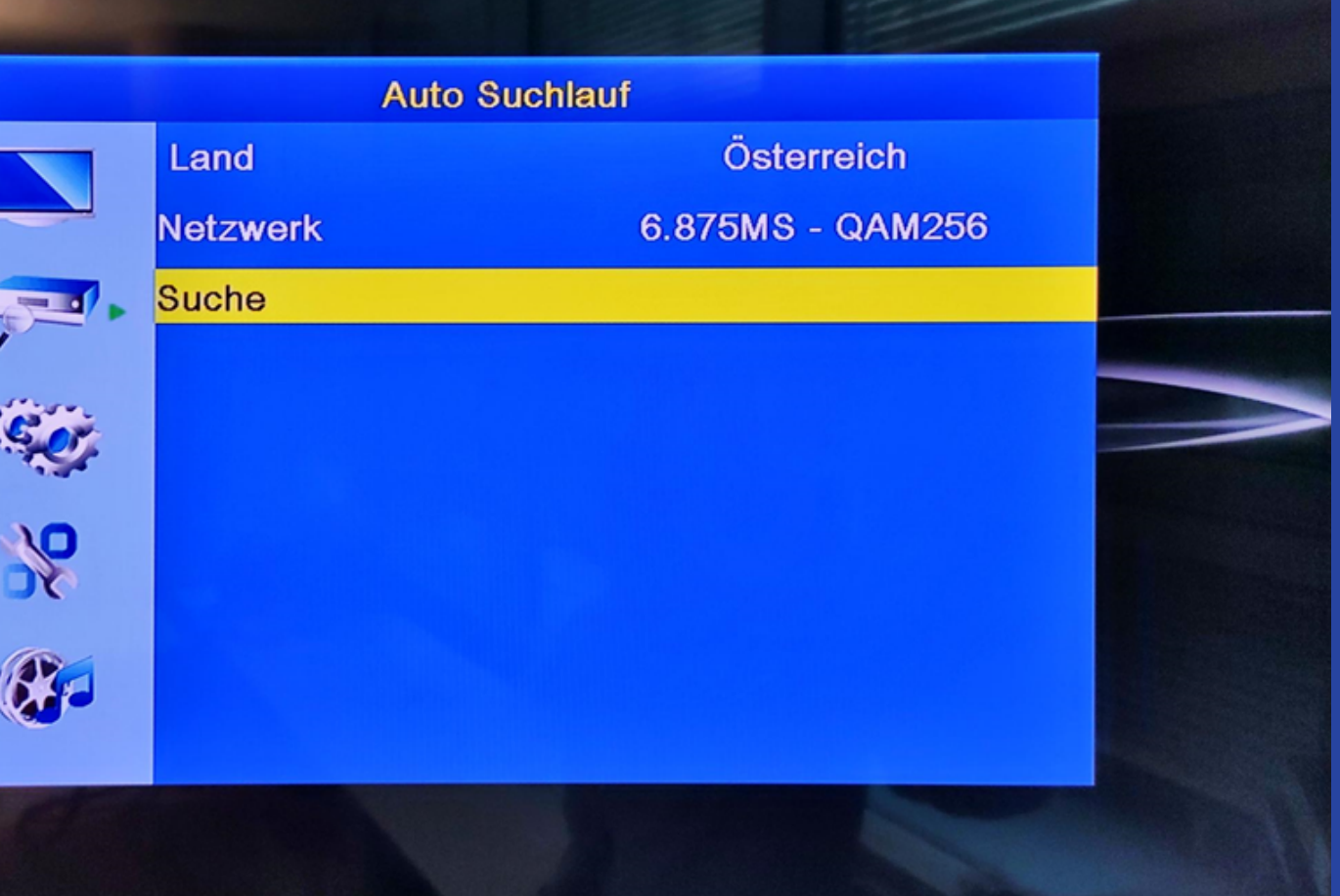